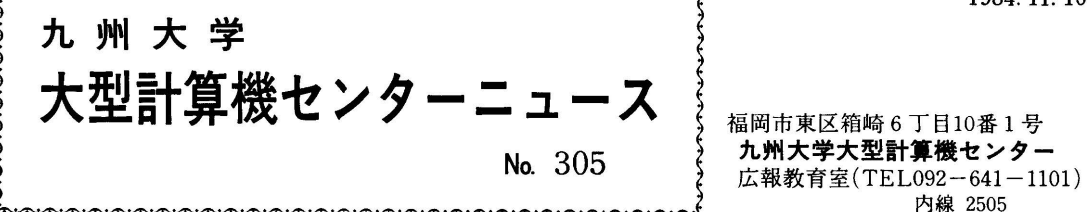

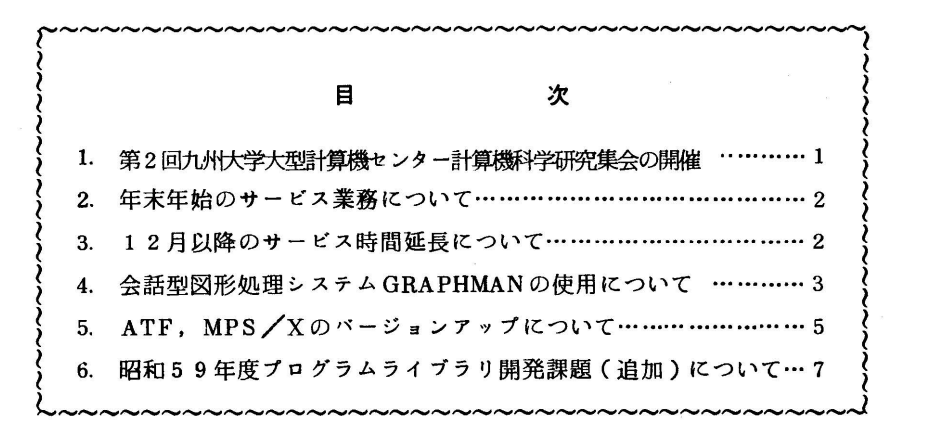

1.第2回九州大学大型計算機センター計算機科学研究集会の開催

標記研究集会に多数の講演申込みをいただき、ありがとうございました.審査の結果,下記のと おり研究集会を開催することになりましたので,御参加くださいますようお願いいたします.

日 時 昭和59年12月6日(木) 9:45~17:00

会場 九州大学大型計算機センター多目的講習室(3階)

## **フロクラム**

開会の辞 (9:45~9:55) 吉田 将(九大・大型計算機センター) 講 演 (9:55~12:00) 座長 有川節夫(九大・理・基礎情報学研究施設) 1.情報検索システムAIRの性能評価と機能追加について

篠原 武,二村祥一,松尾文碩(九大・大型計算機センター)

2.フレーム風質問応答機能wakuを用いたデータベースの検索

 高木利久(九大・工・情報工学科),松尾文碩(九大・大型計算機センター), 牛島和夫(九大・工・情報工学科)

- 3. 画面指向型プログラミング支援環境HUMANICSについて 畠山貴次(九大・工・情報工学科),宇津宮孝一(九大・総理工・情報システム学専攻)
- 4.ランドサットTMデータの特性分析と土地被覆判読への適用

後藤恵之輔(長崎大・工・土木工学科),森 正寿(長崎大・工・電子工学科)

 5.航空機リモートセンシングデータによる都市熱環境の画像分析 (環境材料の熱容量による土地被覆分類)

梅干野 晃,南川喜伸(九大・工・熱エネルギーシステム工学専攻)

一昼 休 み (12:00~13:00)一

講 演 (13:00~15:05) 座長 有田五次郎(九工大・情報工学科) 1. 最大周期列擬似乱数の統計的性質 - 田辺 拓(広島修道大・商・管理科学科) 2. 2階線形常微分方程式2点境界値問題の離散数値解法 柾 顕一郎(久留米高専・数学科) 3.順序カテゴリー応答データの潜在尺度線形モデルに基づく要因解析とそのプログラムについて 上坂浩之(九大・総理工・情報システム学専攻), 浅野長一郎(九大・理・基礎情報学研究施設) 4.潮汐残差流を陽的有限要素法によって求める試み 菊川浩行,市川 洋(鹿児島大・水産・水産学科) 5. トラクタロータリ耕うん機システムの設計理論とその応用 一耕うん刃の三次元設計理論とCAD一 金 基大(九大・農・農業工学科) 一休 憩 (15:05~15:20)一

特別講演 (15:20~16:50)

自然言語処理の現状と将来 長尾 真(京大・工・電気工学第二教室)

- 閉会の辞 (16:50~17:00) 吉田将(九大・大型計算機センター) 特別講演は,情報処理学会九州支部との共催です.
- 2.年末年始のサービス業務について

年末年始のサービス業務を,下記のように行いますのでお知らせします.

- (1)年末のサービス業務終了
	- イ.サービス業務は12月25日(火)までです.
	- ロ.12月24日(月)は,9時からサービスを開始します.
	- ハ.12月25日(火)までに入力されたジョブについては,12月26日(水)にすべて強制 出力を行い返却棚,又は連絡所に返却します.
	- 二.プログラム相談は12月25日(火)までです.
- ② 年始のサービス業務開始
	- イ.昭和60年1月7日(月)の9時からサービス業務を開始します.

ロ.プログラム相談は1月7日(月)から行います.

3. 12月以降のサービス時間延長について

昭和60年2月までの計算サービス時間については, センターニュース No. 301 でお知らせ しましたが昭和59年12月から昭和60年2月までクローズLP出力,及びセンター内TSS サー ビスの時間延長のため,サービス時間を下記のとおり一部変更します.

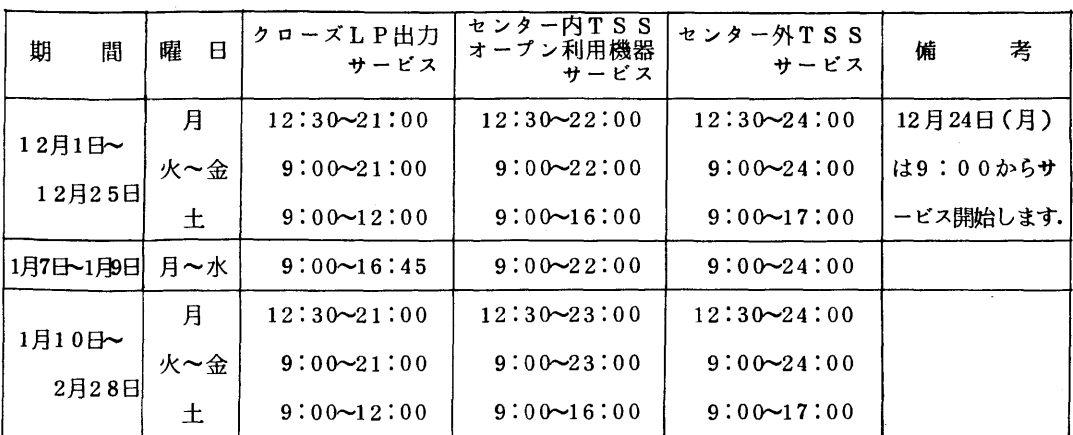

記

備者 1. 毎週月曜日は計算機システムの保守のため12時30分から計算サービスを行います.

- 2. 16時45分以降は無人運転となっており、システム障害が発生した場合には、障害発 生後約15分後に自動的に再開します.ただし,20分経過後に再開できない場合は計 算サービス打切りの処置をとらせていただきます.
- 3.クローズLP出力サービス終了後の出力は,ターミナル室のオープン出力用日本語ライ ンプリンタ装置を利用してください.使用法はターミナル室に掲示しています.
- 4.繁忙期に延長運転を行う場合にはそのつど掲示でお知らせします.

(業務掛 電(内)2518)

### 4.会話型図形処理システムGRAPHMANの使用にっいて

 標記システムについては,すでに10月19日(金)の図形処理講習会の日より公開していますが, が、改めて、ここでお知らせします.このシステムの特徴は、以下のようなものです.

1) 次のような図形パターンを作画できる.

1次元図,多曲線の3次元図,2次元メッシュ図,2次元流れ図,等高線図,立体図,3次元 メツシュ図.

- 2) 図形データはPDB (Picture Data Base)と呼ばれるデータセットで統一的に管理される.
- 3)図形表示,図形編集が容易である.
- 4)表示図形をNLPやX-Yプロッタに出力できる.

使用に際しては,マニュアル[1]を参照してください. 使用方法

#### 1) TSSによる使用

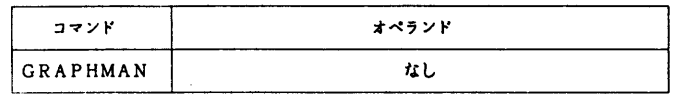

使用例① 新規にPDBをつくり.データを入力してピクチュアを登録する.

- READ I<br><mark>F9430 F9432A GRAPH -----------> F9432Aで使</mark>用する場合はこのコマンドが前もって必<mark>り</mark> READY<br>GRAPHMAN GRAPHHAN<br>--- FOLLOWING DEVICES ARE SUPPOTED NOW. ---<br>1 NON GRAPHIC DISPLAY (CHARACTER DISPLAY)<br>2 E0431 E0432 E0433 E0434 2 F9431. F 9432, F 9433, F 9434 3 T4006 4 T4010, T4012. T4013 5 T4014, T4015, T4016 6 NLP (F6715D, ETC) 8 F9430 & SCOPY (F9436PL2) 8 F9430 & SCOPY(F9436PL2)<br>9 NLP (A4 SIZE)<br>PLEASE SELECT DEVICE NUMBER ----> 2 ----------> 装置番号の選 PLEASE WAIT A MINUTE. INITIALIZATION IN PROCEEDING NOW<br>>CREATE PDB(GRAPHMAN.DATA) REC(5 5) -----------------> PDBの創設 》CREATE PDB(GRAPHHAN.DATA) REC(5 5》 一一一一一一一一一一一一一一一一一一> PDBの創設 》X=‡0123456789-一一一一一一一一一一一一一一一一一一一一一一一一一》データの直接入力 ・・◆X(10) IS ALLOCATED.  $Y=:462121169151011$ <br> $\cdots$  Y(10) IS ALLOCATED. >NEWPIC EXAM 'LINE GRAPH'---------------> 新しいピクチュアEXAMの登録開始 >NEWPlC EXAH ・L工NE GRAPH・一一一一一一一一一一一一一一一一》新しいピクチュアEXA岡の登録開始 〉》ONED工H 10 X Y -一一一一一一一一一一一一一一一一一〉 ここでは配列X'Yに値をもつ1本の曲線を登録 〉>PICEND-一一一一一一一一一一一一一一一一一一一一一一一一一一一一一一一一一一一一一一一一一〉データ入力終わり 〉》END S-一一一一一一一一一一一一一一一一一一一一一一一一一一一一一一一一一一一一一一一一一一〉 ピクチュアを登録 >ENDG -一一一一一一一一一一一一一一一一一一一一一一一一一一一一一一一一一一一一一一一一一一> GRAPHHAN終了 READY

使用例② すでに作成しているPDBのピクチュアを使って作図する.

# 略

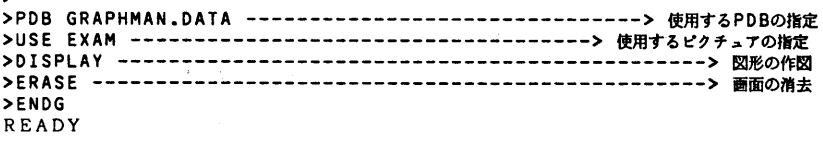

2).パッチによる使用

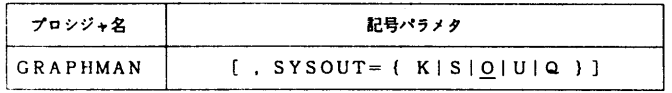

使用例① 新規にPDBをつくり,データを入力してピクチュアを登録する.

```
ノノ   EXEC       GRAPHHAN
/ノSYSIN     DD      寧
6-一一一一一一一一一一一一一一》はじめに必ず出力装置の選択をする.NLP(=6)かXYプロッタ(=7》のみ
CREATE PDB('F9999.GRAPHMAN.DATA') REC(5 5)<br>X=:0 1 2 3 4 5 6 7 8 9
X=:0123456789 Y=34 6 2 12 11 6 9 15 10 11
NEWPIC EXAM 'LINE GRAPH'<br>Authin 10 V V
ONEDIM 10 X Y<br>PICEND<br>END S
END S
ENDG
ノ傘
ノノ
```
使用例②すでに作成しているPDBのピクチュアを使って作図する.

```
 /ノ   EXEC       GRAPHHAN
 ノノSYS工N     DD      *
    6<br>PDB 'F9999.GRAPHMAN.DATA'<br>USE EXAM
    DISPLAY
    FNDG<sup>1</sup>
    I* ノ*
 ノノ
```
参考文献

1.計算機マニュアル FACOM OSIV/F4 MSP GRAPHMAN説明書(78AR-5170-2), 富士通㈱.

(ライブラリ室電(内)2523)

5. ATF, MPS/Xのバージョンアップについて

1 1 月 1 2 日 ( 月 ) より, 標記アプリケーションプログラムをV10 /L10ヘパージョンアップ します.

1.英論文編集清書システムATF

 このパージョンアップに伴い,起動方法を従来のログオンプロシジャ方式からコマンド方式に 変更します(以下の1)参照). また, ATFコマンド, ATF命令に以下のような機能追加があ りますので,使用に際しては,下記マニュアル[1,2]を参照してください.

1)起動方法

**READY** 

ATF

\*\*\* ATF V10/工10 1984/10/23 15:07 \*\*\* ←メッセージ

READY

2)追加機能

@IP………図版を組込む.

 $\mathcal{A}$ 

@CF………化学式の記述ができる.

@SY………表の中に一般数式記号を記述できる.

### 参考文献

- 1.計算機マニュアル FACOM ATF解説書(99SG-7260-1),富士通㈱.
- 2.計算機マニュアル FACOM OSIV/F4 MSP ATF使用手引書(78SP-7270-1), 富士通㈱.

2.数理計画法システムMPS/文

使用に際しては,下記マニュアル[1,2,3,4]を参照してください.

使用例

 // EXEC MPSX //CP]L SYSIN DD \* (MPS/X制御言語プログラム)  $\angle$ /GO. SYSIN DD \*  $(MPS/X\neq -\hat{z})$ //

参考文献

- 1. 計算機マニュアル FACOM OS IV MPS / X解説書 (70SG-7600-1), 富士通㈱.
- 2.計算機マニュアル FACOM OSIV/F4 MSP MPS/文使用手引書(78SP-7610-1), 富士通㈱.
- 3. 計算機マニュアル FACOM OS IV/F4 MSP MPS/X-MGRG使用手引書(78SP-7620 -1),富士通㈱.
- 4. 計算機マニュアル FACOM OSN/F4 MSP MPS/X-HLP使用手引書(78SP-7630 -1),富士通㈱.

(ライブラリ室 電(内)2523)

### 6.昭和59年度プログラムライブラリ開発課題(追加)について

センターニュース恥291以後,採用された開発課題は,下表のとおりです.

昭和59年度プログラムライブラリ開発課題一覧(追加)

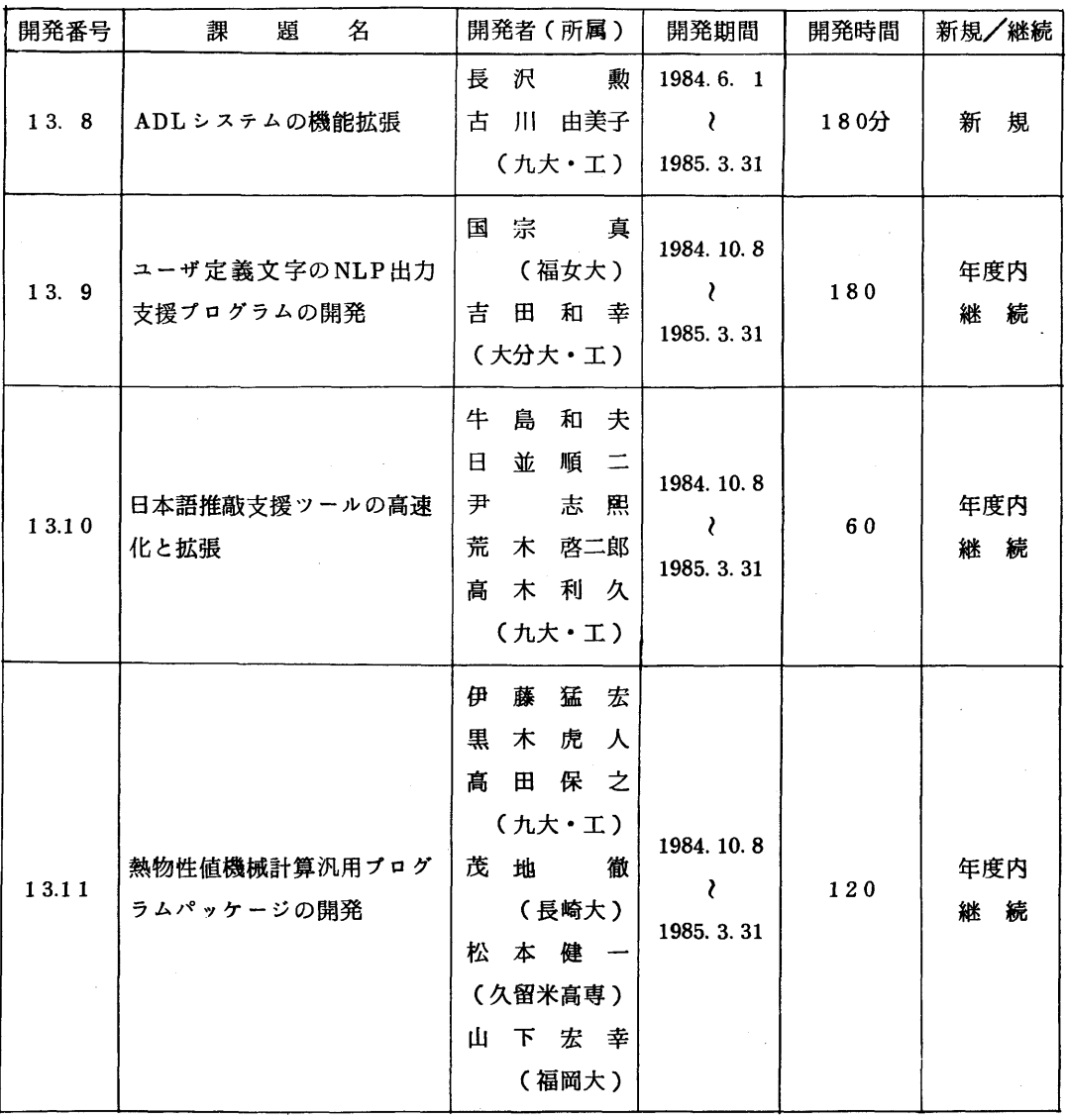

(ライブラリ室電(内)2523)